## CUSTOMS DIVISION

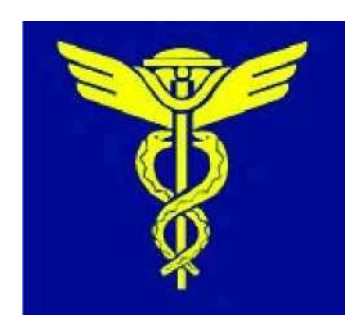

# INSTUCTIONS FOR USING APPLICATION

CALCULATION MUDULE ACCORDING TARIC\_CZ

Dear users,

The Customs Administration of the Czech Republic has prepared the application CALCULATION MODUL according TARIC\_CZ (data from Europian Commission + national data).

 This application supplements DDS TARIC systém which is run by Europian Commission (Commission's Taxation and Customs Union Directorate-General – DG TAXUD) and you can find it at Gateway to the Europian Union – full web site addres is http://ec.europa.eu/taxation\_customs/dds/en/tarhome.htm

 You can see duties, quotas, non tariff measures, etc. in DDS systém TARIC but in the application CALCULATION MODULE according TARIC\_CZ you can calculate duties of concrete bussines transaction.

If you have any query about this application (usage, functionality or mistakes), contact us: podatelna@cs.mfcr.cz

# **DATA**

The application uses data stored in TARIC\_CZ database. It contains TARIC data inserted by DG TAXUD, which is daily sent to Member States, and national data inserted by the Czech Customs administration. National data results from national legislation or support information integrated by DG TAXUD.

TARIC\_CZ database is completly the same as national customs clearance system used by customs officers for customs clearance.

### **UPDATING**

Updating of TARIC\_CZ database is completly automated. TARIC\_CZ database is updated immediately after TARIC database updating, usually about 7 p.m. every wokrking day.

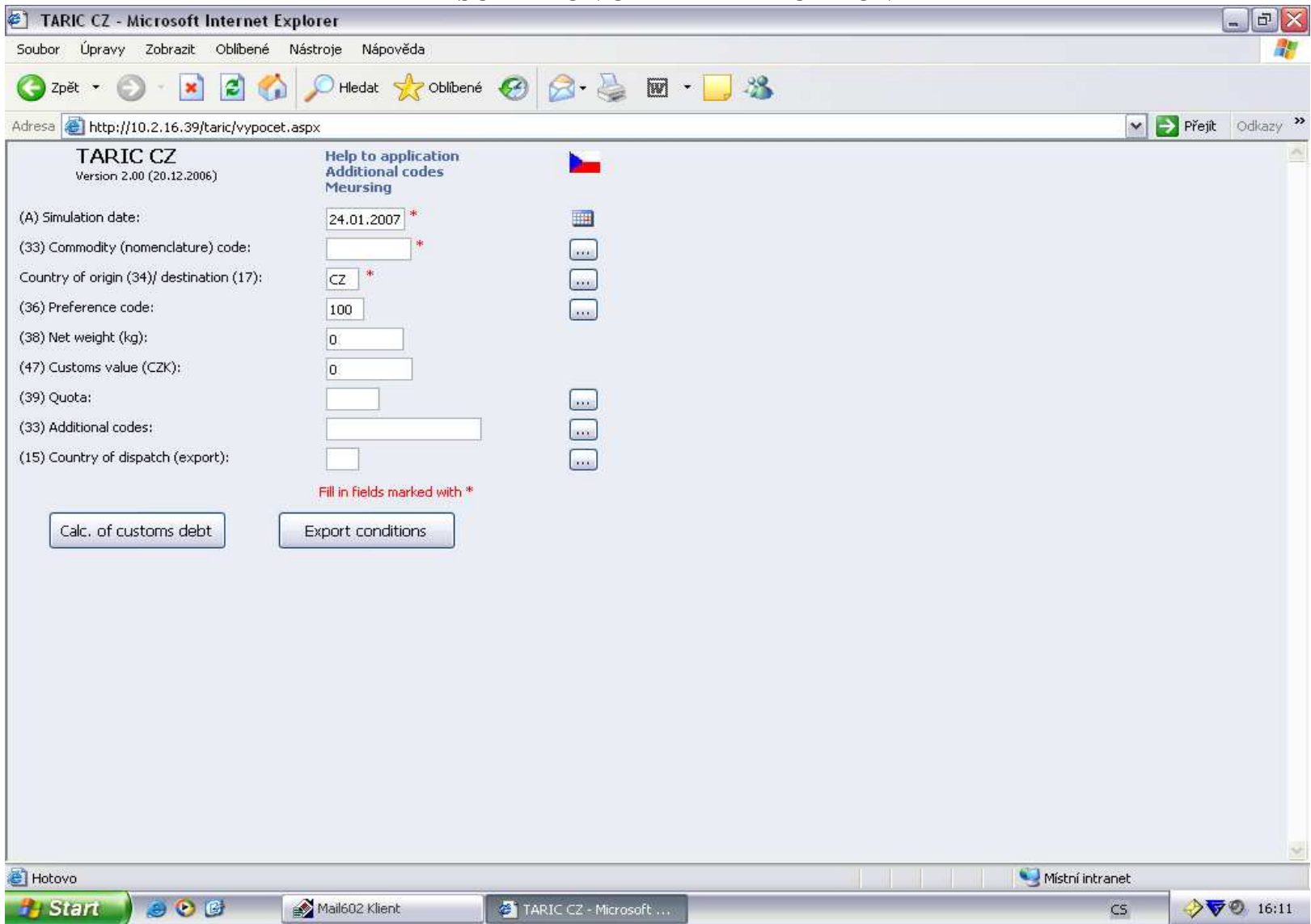

## **DESCRIPTION OF THE APPLICATION**

#### **(A) Simulation date**

Fill in the date of simulation in the form dd/mm/yyyy or you can choose the right date in the calendar on the rigth side. If you fill future date, we are not able to guatantee the correcntess of the calculation.

### **(33) Commodity (nomenclature) code**

Fill in 10 digits nomenclature code for import (TARIC code) or 8 digits nomenclature code for export. You can use the button on the right side for browsing and searching in nomenclature codes.

#### **Country of origin (34)/destination code (17)**

Fill in 2 digits code of country of origin (for import) or country of destination (for export). You can use the button on the right side for browsing and searching in country codes.

### **(36) Preference code (for import only)**

Fill in 3 digits code requiring preference. You can use the button on the right side for browsing and searching in preference codes (commodity code and country of origin code shoud be filled in).

#### **(38) Net weight**

Fill in net (mass) product wieght in kilograms. Net wieght can be accounting basis for specific duty rate (e.g. 26,9 EUR/100 kg).

#### **(47) Customs value**

Fill in customs value of goods in Czech crowns.

### **(39) Quota**

Fill in the number of customs quota. You can use the button on the right side for browsing and searching in quotas (you will see only suitable quotas in according with filled data).

#### **(33) Additional codes**

Fill in 4 digits additional code or codes if it is necessary. You can use the button on the right side for browsing and searching in additional codes (you will see only suitable additional codes in according with filled data). If it is necessary to use more additionals codes, separate it with semicolon.

You can see some details concerning additional codes in the top of the main site in "Additional codes"

 Unfortunatelly, automatic searching in Meursing codes (additional codes by composition for agriculture component EA) does not work. If it is necessary to fiil in Meursing code, you can find it in DDS TARIC system at TG TAXUD web site, or in the chart in the top of the main site in "Meursing".

#### **(15) Country of dispach (export)**

Fill in 2 digits code of country of dispatch (export). You can use the button on the right side for browsing and searching in country codes. It is imortant to application of some preferences.

If you need information for import and calculate customs debt, choose "Calc. Of customs debt".

If you need infomation for export, choose "Export conditions".

# **ENQUIRIES**

If a presentation of any certificate or document is necessary, the application will enquiry for that presentation. Answer "Yes" or "No". The answer can influence the calculation result in terms of tariff ar non-tariff meas

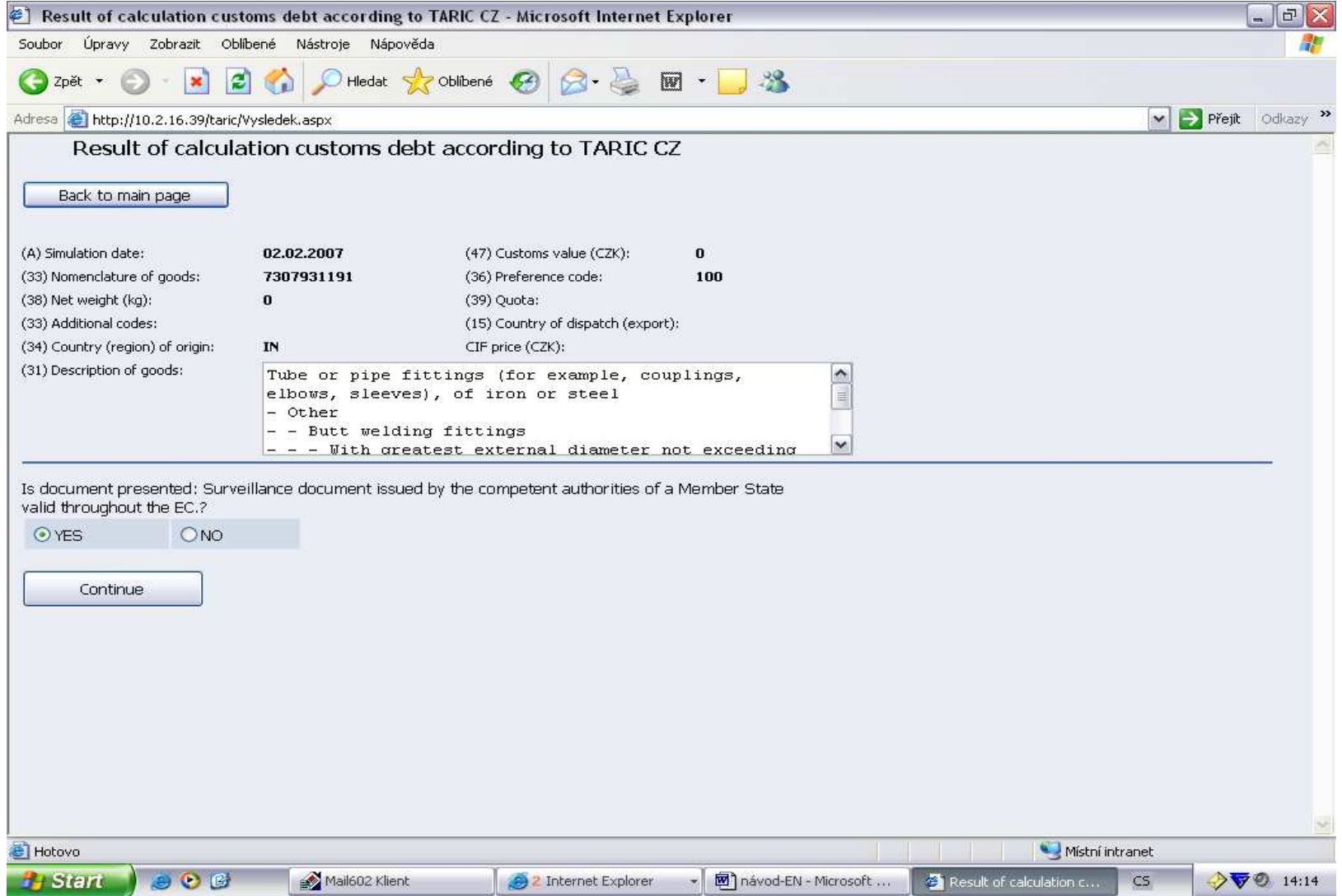